Cloudera Runtime 7.2.9

# **Amazon S3 Extract**

**Date published: 2020-05-30 Date modified: 2021-04-30**

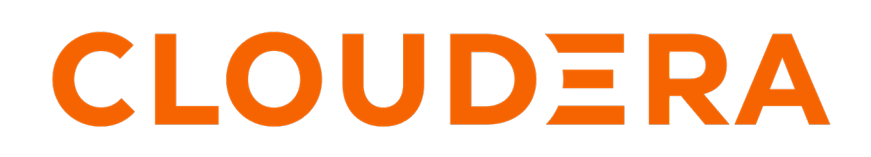

**<https://docs.cloudera.com/>**

# **Legal Notice**

© Cloudera Inc. 2024. All rights reserved.

The documentation is and contains Cloudera proprietary information protected by copyright and other intellectual property rights. No license under copyright or any other intellectual property right is granted herein.

Unless otherwise noted, scripts and sample code are licensed under the Apache License, Version 2.0.

Copyright information for Cloudera software may be found within the documentation accompanying each component in a particular release.

Cloudera software includes software from various open source or other third party projects, and may be released under the Apache Software License 2.0 ("ASLv2"), the Affero General Public License version 3 (AGPLv3), or other license terms. Other software included may be released under the terms of alternative open source licenses. Please review the license and notice files accompanying the software for additional licensing information.

Please visit the Cloudera software product page for more information on Cloudera software. For more information on Cloudera support services, please visit either the Support or Sales page. Feel free to contact us directly to discuss your specific needs.

Cloudera reserves the right to change any products at any time, and without notice. Cloudera assumes no responsibility nor liability arising from the use of products, except as expressly agreed to in writing by Cloudera.

Cloudera, Cloudera Altus, HUE, Impala, Cloudera Impala, and other Cloudera marks are registered or unregistered trademarks in the United States and other countries. All other trademarks are the property of their respective owners.

Disclaimer: EXCEPT AS EXPRESSLY PROVIDED IN A WRITTEN AGREEMENT WITH CLOUDERA, CLOUDERA DOES NOT MAKE NOR GIVE ANY REPRESENTATION, WARRANTY, NOR COVENANT OF ANY KIND, WHETHER EXPRESS OR IMPLIED, IN CONNECTION WITH CLOUDERA TECHNOLOGY OR RELATED SUPPORT PROVIDED IN CONNECTION THEREWITH. CLOUDERA DOES NOT WARRANT THAT CLOUDERA PRODUCTS NOR SOFTWARE WILL OPERATE UNINTERRUPTED NOR THAT IT WILL BE FREE FROM DEFECTS NOR ERRORS, THAT IT WILL PROTECT YOUR DATA FROM LOSS, CORRUPTION NOR UNAVAILABILITY, NOR THAT IT WILL MEET ALL OF CUSTOMER'S BUSINESS REQUIREMENTS. WITHOUT LIMITING THE FOREGOING, AND TO THE MAXIMUM EXTENT PERMITTED BY APPLICABLE LAW, CLOUDERA EXPRESSLY DISCLAIMS ANY AND ALL IMPLIED WARRANTIES, INCLUDING, BUT NOT LIMITED TO IMPLIED WARRANTIES OF MERCHANTABILITY, QUALITY, NON-INFRINGEMENT, TITLE, AND FITNESS FOR A PARTICULAR PURPOSE AND ANY REPRESENTATION, WARRANTY, OR COVENANT BASED ON COURSE OF DEALING OR USAGE IN TRADE.

# **Contents**

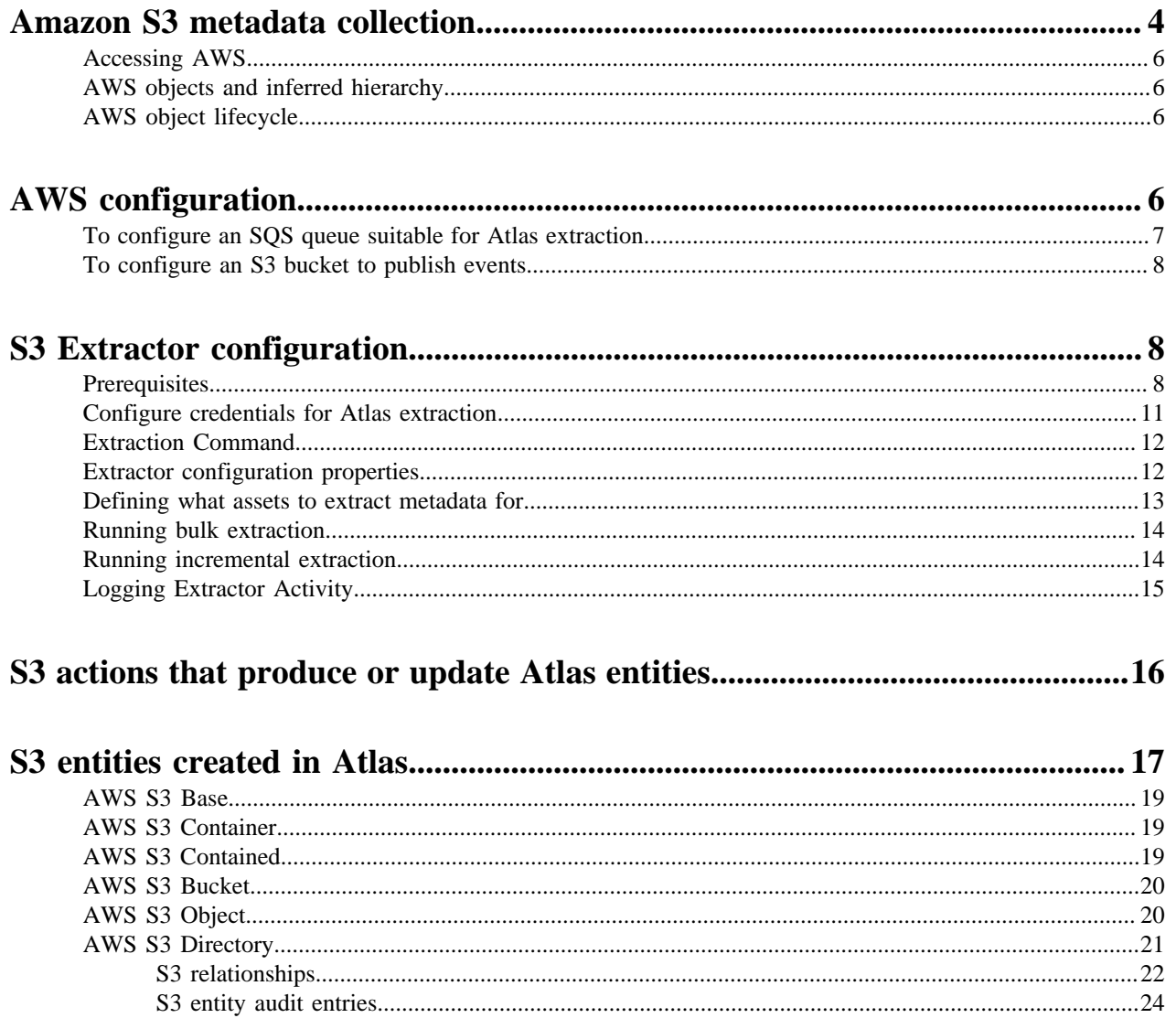

# <span id="page-3-0"></span>**Amazon S3 metadata collection**

[Amazon Simple Storage Service](https://aws.amazon.com/s3/) (S3) is a storage solution offered by Amazon Web Services (AWS) that provides highly available storage in the cloud. Clusters deployed in the AWS cloud and in on-premise data centers are using Amazon S3 as persistent storage. Common use cases include BDR (backup and disaster recovery) and persistent storage for transient clusters deployed to the cloud, such as storage for ETL workload input and output.

As with data stored on HDFS and processed using compute engines like Hive and Impala, Atlas can obtain metadata and lineage from Amazon S3 storage. The S3 extraction logic is provided as stand-alone scripts for bulk and incremental metadata collection that you can configure to run through a scheduler.

Typically, you would run the extractor in bulk mode once, then run the extractor in incremental mode on a regular schedule. This method allows Atlas to track changes that occur to data assets; it requires that the bucket publish events to an SQS Queue so the extractor can process all events relevant to the data assets being tracked.

Alternatively, you can run the bulk extraction periodically. With this method, Atlas may miss updates that occur between extractions and will not acknowledge when data assets are deleted.

When running the bulk extractor, Atlas collects metadata for current buckets and objects.

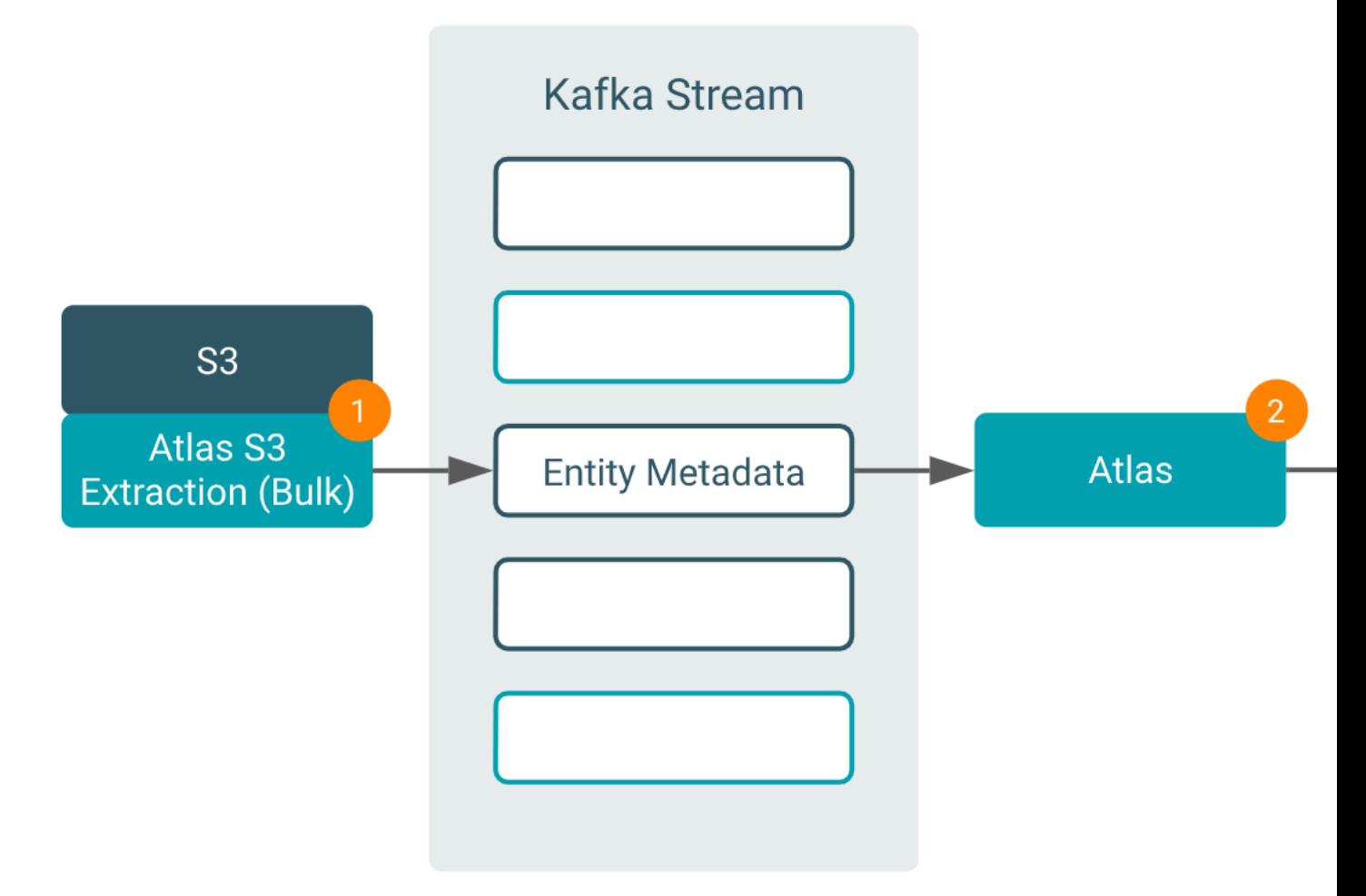

- **1.** The bulk S3 extractor collects metadata from S3 and publishes it on a Kafka topic.
- **2.** Atlas reads the message from the topic and compares it to existing metadata and lineage information.
- **3.** Atlas creates and updates the appropriate entities.

When running the incremental extractor, events in S3 are communicated to Atlas through an SQS Queue:

- **1.** When an action occurs in the S3 bucket.
- **2.** The bucket publishes an event to an SQS queue.
- **3.** The incremental S3 extractor runs and collects the events from the SQS queue and converts them into Atlas entity metadata.
- **4.** The extractor publishes the metadata on a Kafka topic.
- **5.** Atlas reads the message from the topic and compares it to existing metadata and lineage information.
- **6.** Atlas creates and updates the appropriate entities.

The following table lists some differences between object types and supported features offered by Amazon S3 and how those are supported by Atlas:

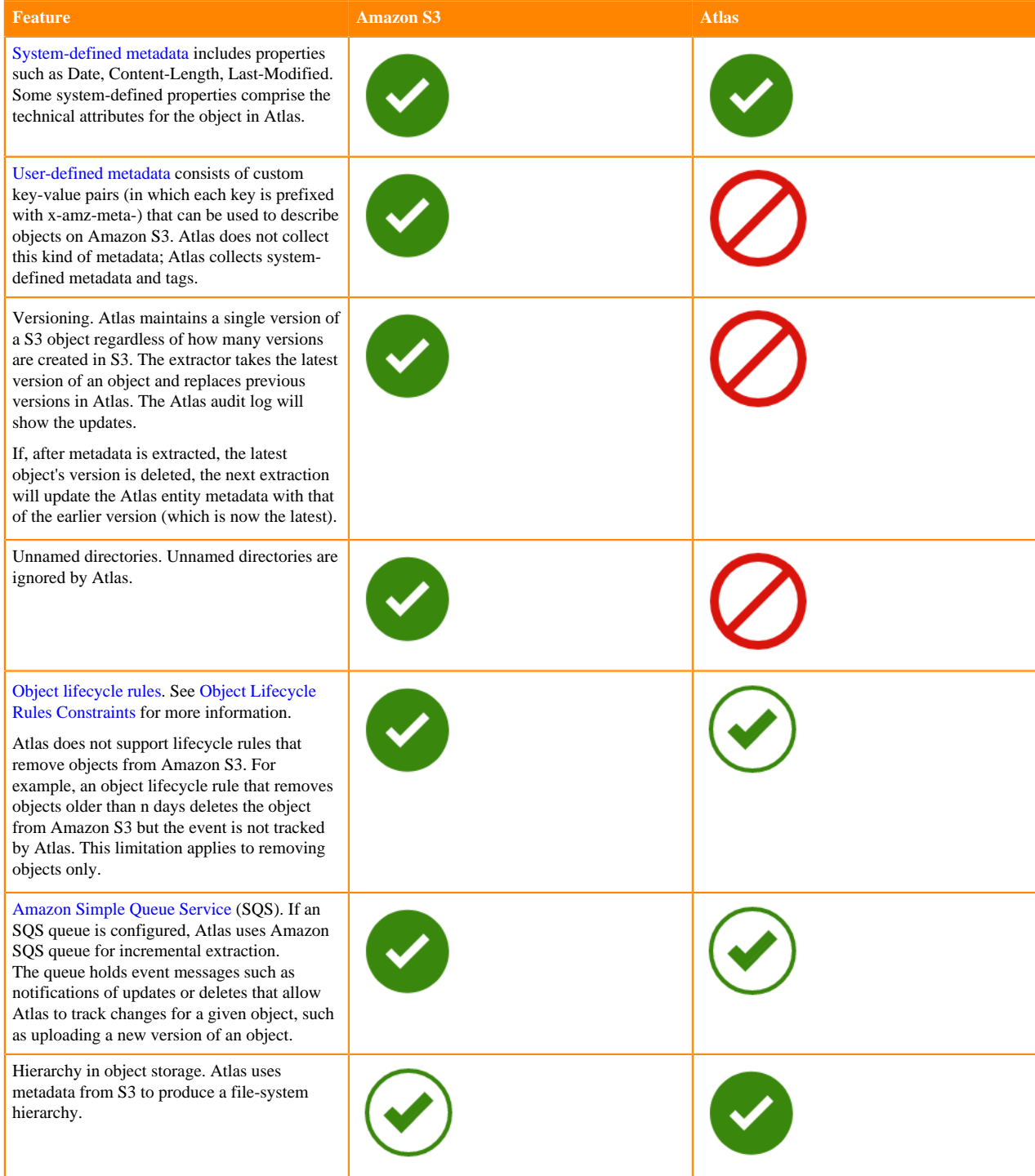

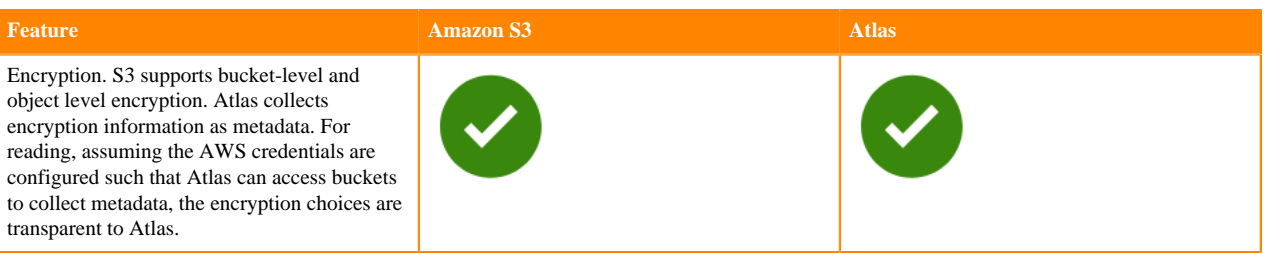

# <span id="page-5-0"></span>**Accessing AWS**

Atlas is integrated with IDBroker for access to the AWS session credential using Kerberos credentials for the atlas service user.

The Atlas S3 extractor authenticates with the service user and receives a delegation token fom IDBroker. The extractor uses the token to request AWS credentials. By default, this credential has a lifetime of seven days, which can be adjusted in Cloudera Manager by modifying the Knox configuration property IDBroker Knox Token TTL.

If IDBroker is not configured, you can provide AWS credentials (AWS access key and secret key or temporary security credential) on the extractor command line or in a configuration file.

# <span id="page-5-1"></span>**AWS objects and inferred hierarchy**

Atlas recreates the inferred hierarchy of objects in S3 by creating relationships among objects.

Atlas creates entities for S3 objects following a file system path model. Virtual objects for intermediate directory names are ignored. For example, s3://sampleBucket/testDb/testTable/data.orc and s3://sampleBucket//testDb/testTa ble/data.orc are treated as the same.

# <span id="page-5-2"></span>**AWS object lifecycle**

Atlas can represent the lifecycle of a given S3 object when you use the incremental extractor to collect creation and deletion events from S3.

To collect these events, you need to provide an existing SQS queue or create a new one and to configure your S3 bucket to publish the events to the queue.

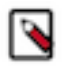

Note: Note that when you configure [Amazon S3 Lifecycle](https://docs.aws.amazon.com/AmazonS3/latest/dev/object-lifecycle-mgmt.html) policies to automatically delete versions of objects or objects after an interval, S3 does not send event notifications and therefore Atlas will not reflect that these objects have been deleted.

# <span id="page-5-3"></span>**AWS configuration**

You need the following items to be set up for AWS before you can extract metadata from an S3 bucket:

- AWS credentials
	- The account for this AWS credential must have appropriate permissions to read from S3 buckets and the configured SQS Queue.
	- If you are using CDP in the cloud, these credentials are configured as part of SDX and there isn't anything extra you need to do.
	- If you are using CDP in a data center (installed on-premise or on virtual hardware in the cloud), you need to supply the extractor with AWS credentials. See [Configure credentials for Atlas extraction](#page-10-0) on page 11.
- S3 Bucket access policies
	- If you use a bucket other than the one specified by default when creating a CDP environment, you need to update the aws-cdp-bucket-access-policy with the additional bucket as a resource. See [Minimal setup for cloud](https://docs.cloudera.com/cdp-public-cloud/cloud/requirements-aws/topics/mc-idbroker-minimum-setup.html) [storage.](https://docs.cloudera.com/cdp-public-cloud/cloud/requirements-aws/topics/mc-idbroker-minimum-setup.html)
- S3 Bucket encryption
	- See AWS documentation "[Amazon S3 default encryption for S3 buckets](https://www.google.com/url?q=https://docs.aws.amazon.com/AmazonS3/latest/dev/bucket-encryption.html&sa=D&ust=1595259702168000&usg=AOvVaw0maIFOUBsbgzL1kC2zjSoO)". Your choices for bucket and object encryption are transparent to Atlas as Atlas accesses the bucket through the authorized credentials you provide.
- S3 Bucket event publication
	- If you intend to collect all activity that occurs on the data assets you are tracking, you should configure the buckets to publish, update and delete events. See [To configure an S3 bucket to publish events](#page-7-0) on page 8.
- SQS queue
	- Update an existing queue or configure a new one to pass S3 event information to Atlas. See [To configure an](#page-6-0) [SQS queue suitable for Atlas extraction](#page-6-0) on page 7.

## <span id="page-6-0"></span>**To configure an SQS queue suitable for Atlas extraction**

Use the following information to configure an SQS queue for Atlas extraction.

Prerequisite: You must add Amazon Resource Names (ARN) of the IAM role for the user / group configured under CDP. For more information, see [Onboarding CDP users and groups for cloud storage.](https://docs.cloudera.com/cdp-public-cloud/cloud/requirements-gcp/topics/mc-gcp_onboarding_cdp_users_for_cloud_storage.html)

**1.** Log in to the AWS Management Console (https://aws.amazon.com/console/) with the AWS account (IAM user).

Make sure that there are adequate privileges to administer the queue and the buckets involved in metadata extraction.

- **2.** Open the Simple Queue Service setup page and select Services > Application Integration > Simple Queue Service.
- **3.** Click Create New Queue or Get Started Now, if the region has no configured queues.
- **4.** For each region that has Amazon S3 buckets, create a queue as follows:
	- **a.** Click Create Queue. Enter a Queue Name, name it, for example: aws-s3-cdp-atlas-events, click the Standard Queue (not FIFO), and next under configuration you must configure the queue using the following settings:

Default Visibility Timeout =10 minutes

Message Retention Period =14 days

Delivery Delay  $= 0$  seconds

Receive Message Wait Time  $= 0$  seconds

Maximum message size  $= 256$  KB

**b.** Under Access Policy, choose method Advanced and insert the access policy similar to below:

```
{
"Version": "2008-10-17",
"Id": " default policy ID",
"Statement": [
{
"Xxxx": "__owner_statement",
"Effect": "Allow",
"Principal": {
"AWS": "arn:aws:iam::00000000000:root"
},
"Action": "SQS:ReceiveMessage",
"Resource": "arn:aws:sqs:us-west-1:00000000000:aws-s3-cdp-atlas-events"
},
{
"xxxx": "__sender_statement",
"Effect": "Allow",
```

```
"Principal": {
"Service": "s3.amazonaws.com"
},
"Action": "SQS:SendMessage",
"Resource": "arn:aws:sqs:us-west-1:00000000000:aws-s3-cdp-atlas-events"
}
]
}
```
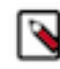

**Note:** The value above in the snippet arn:aws:iam::00000000000:root is the ARN for the AWS role mentioned as indicated in the prerequisite.

**c.** Configure at rest Encryption to meet your organization standards. In-transit encryption is configured automatically.

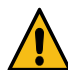

**Caution:** Do NOT change other default configuration settings.

- **d.** Click Create Queue.
- **5.** Repeat this process for each region that has Amazon S3 buckets.

For more information about creating an SQS queue, see [Creating an Amazon SQS queue](https://www.google.com/url?q=https://docs.aws.amazon.com/AWSSimpleQueueService/latest/SQSDeveloperGuide/sqs-configure-create-queue.html&sa=D&ust=1595259702171000&usg=AOvVaw0p75j1N_JVSbFFPHj9Aq9p).

# <span id="page-7-0"></span>**To configure an S3 bucket to publish events**

Before you configure an S3 bucket, you must make sure that CDP can access the S3 bucket.

For more information, see [Minimal setup for cloud storage.](https://docs.cloudera.com/cdp-public-cloud/cloud/requirements-aws/topics/mc-idbroker-minimum-setup.html)

- **1.** Log into AWS.
- **2.** Go to S3 Service.
- **3.** Select the bucket you want to update.
- **4.** Go to Properties > Advanced Settings > Events.
- **5.** In the Events dialog box, click Add notification.
- **6.** Enter a name for the event notification, such as Atlas Create/Delete Events.
- **7.** In the Events list, select All object delete events and All object create events.
- **8.** In Send to, choose SQS Queue.
- **9.** In SQS, enter the name of the existing queue or choose "Add SQS queue ARN" to specify an existing queue with its ARN.
- **10.** Click Save.

# <span id="page-7-1"></span>**S3 Extractor configuration**

The Atlas metadata extractor for AWS S3 is a stand-alone application that you can run on the Atlas host as needed to provide comprehensive metadata for data assets stored in S3.

# <span id="page-7-2"></span>**Prerequisites**

To setup the extractor follow these steps as part of the prerequisite.

- In Ranger, in the Kafka service policies, add the "Publish" permission for the atlas user in the Ranger Atlas\_Hook policy.
	- **1.** Contact an administrator with privileges to update Ranger policies.
	- **2.** Open Service Manager > Kafka policies.

**3.** Open the ATLAS\_HOOK

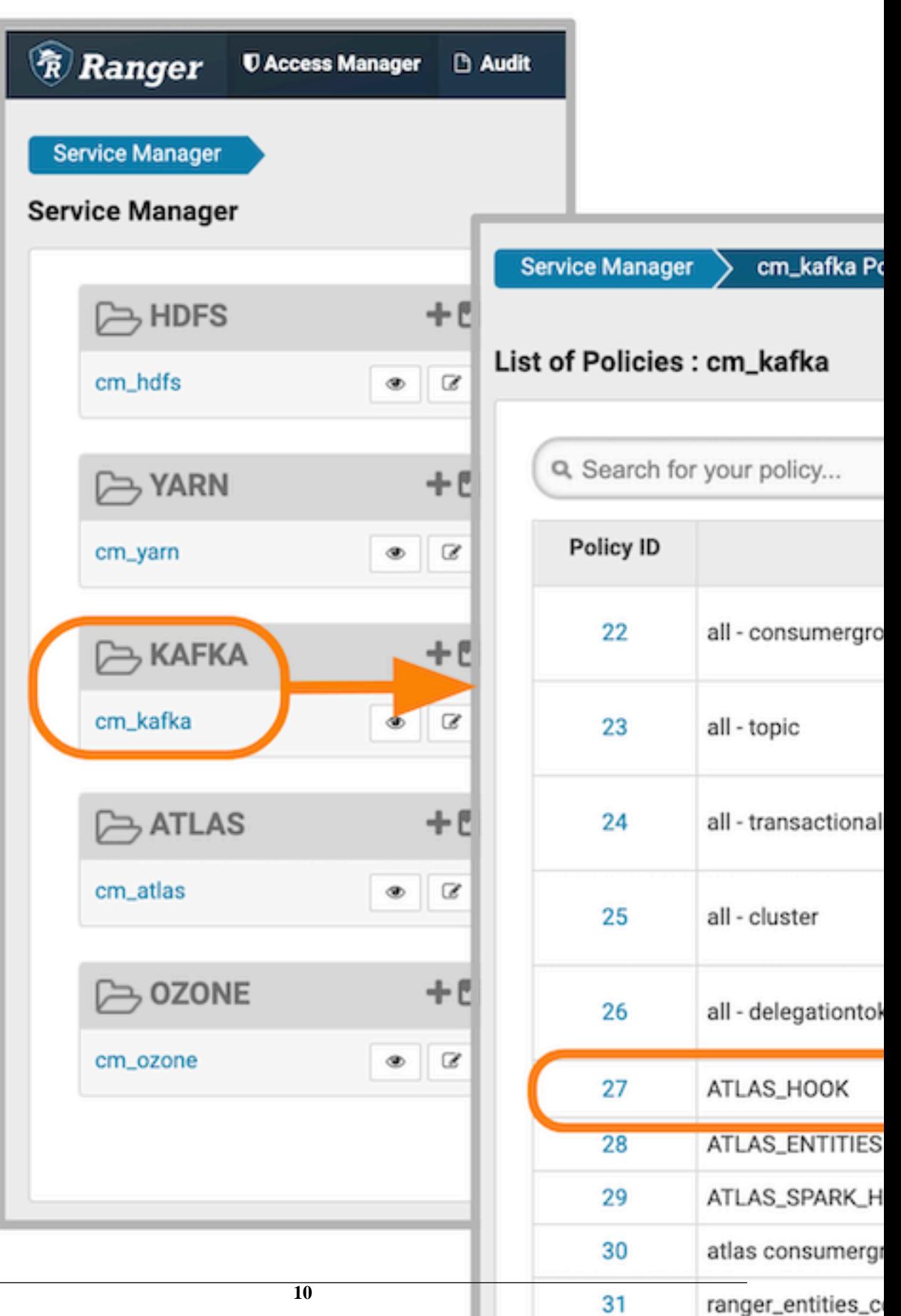

**4.** In the policy details, look for the atlas user and add the Publish permission to that condition.

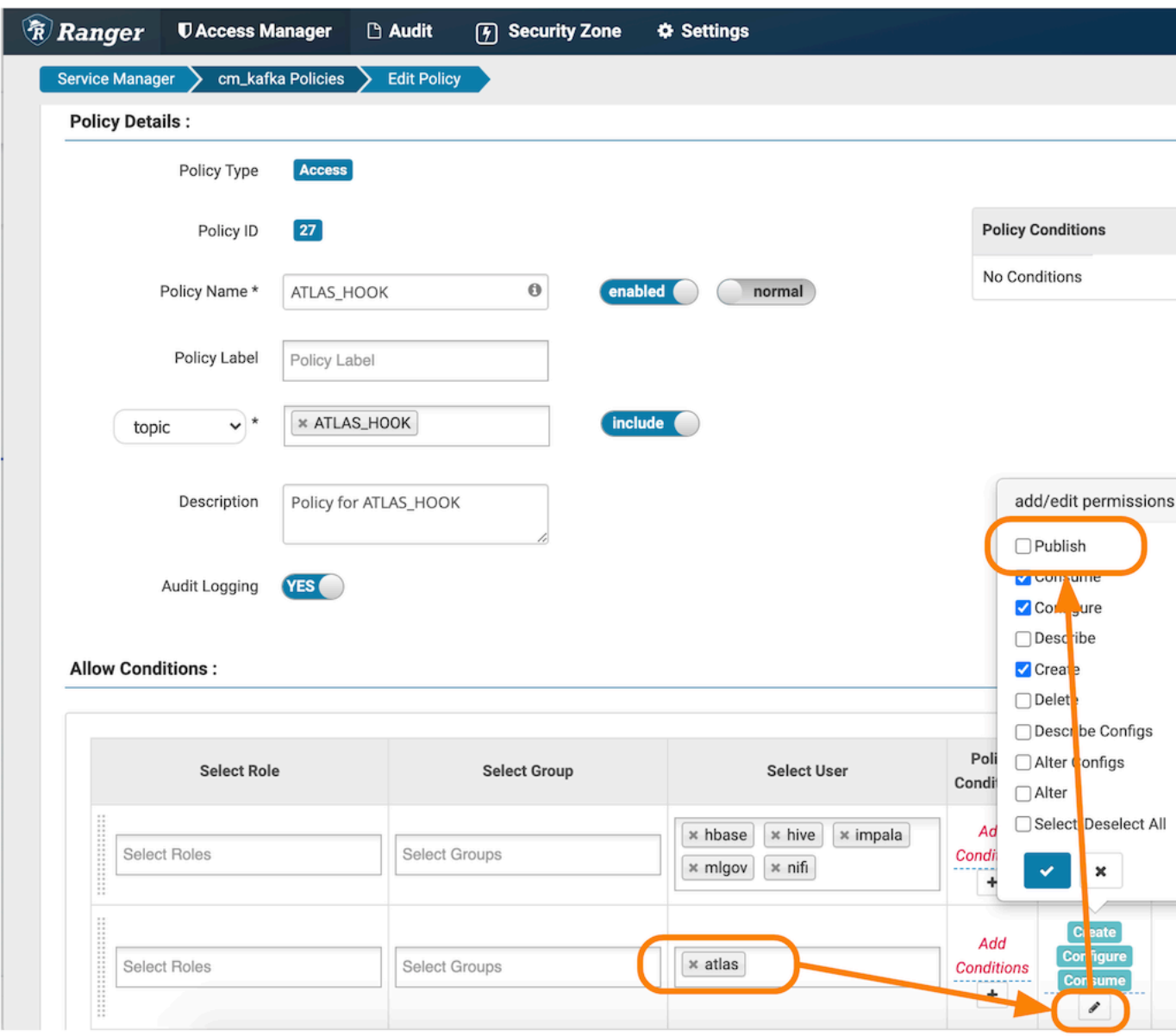

- SSH into the Atlas host. You can locate the Atlas host URL through Cloudera Manager.
- Set JAVA\_HOME if it is not already set.

## <span id="page-10-0"></span>**Configure credentials for Atlas extraction**

When Atlas is running as part of SDX, you can skip this step but follow other instructions.

The extractor is authenticated with AWS through integration with the IDBroker. To authenticate the extractor otherwise, you'll need to provide AWS credentials to the extractor, either through a configuration file or on the command line.

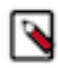

**Note:** Any changes to the AWS credentials (for example, if you rotate credentials on a regular basis) must be for the same AWS account (IAM user). Changing the AWS credentials to those of a different IAM user results in errors from the Amazon Simple Queue Service (used transparently by Atlas).

Atlas can use either of the following authentication methods:

- **1.** Basic credentials: AWS access key and secret key.
- **2.** Temporary credentials: AWS session token along with access and secret key. See [Getting Temporary Credentials](https://docs.aws.amazon.com/sdk-for-java/v1/developer-guide/prog-services-sts.html) [with AWS STS](https://docs.aws.amazon.com/sdk-for-java/v1/developer-guide/prog-services-sts.html).

Both methods require you to specify the region where the authentication is valid.

• If the connection to AWS S3 expires, Atlas will retry X times to re-establish the connection. This property

atlas.s3.extraction.max.reconnect.count controls the number of retries, which defaults to 2.

## <span id="page-11-0"></span>**Extraction Command**

The extractor script is located in the extractors/bin directory in \$ATLAS\_HOME.

By default, the location is /opt/cloudera/parcels/CDH/lib/atlas/extractors/bin/aws-s3-extractor.sh

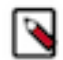

**Note:** The extractor configuration file includes properties that require AWS S3 configuration values. Be sure to set those values in the configuration file before running the command.

Using the following command to start S3 extraction:

```
$ aws-s3-extractor.sh [--config <config file>]
                        [--extraction <mode>] 
                        [--failOnError]
                        [--logdir <log directory>]
```
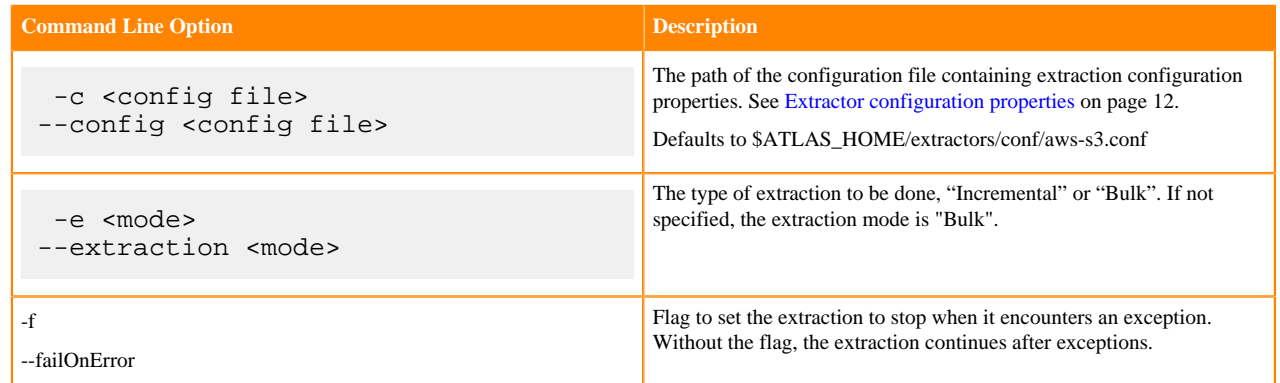

# <span id="page-11-1"></span>**Extractor configuration properties**

Some of the extractor configuration properties.

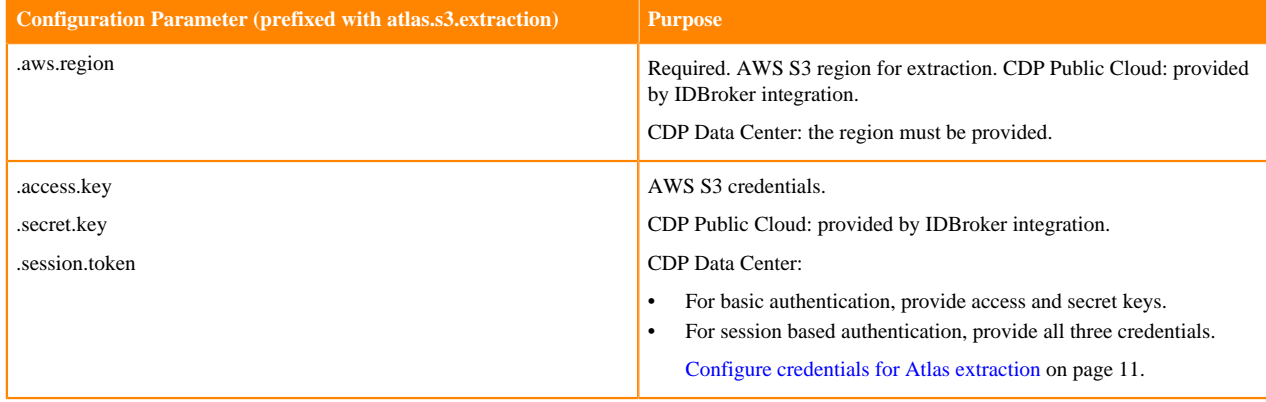

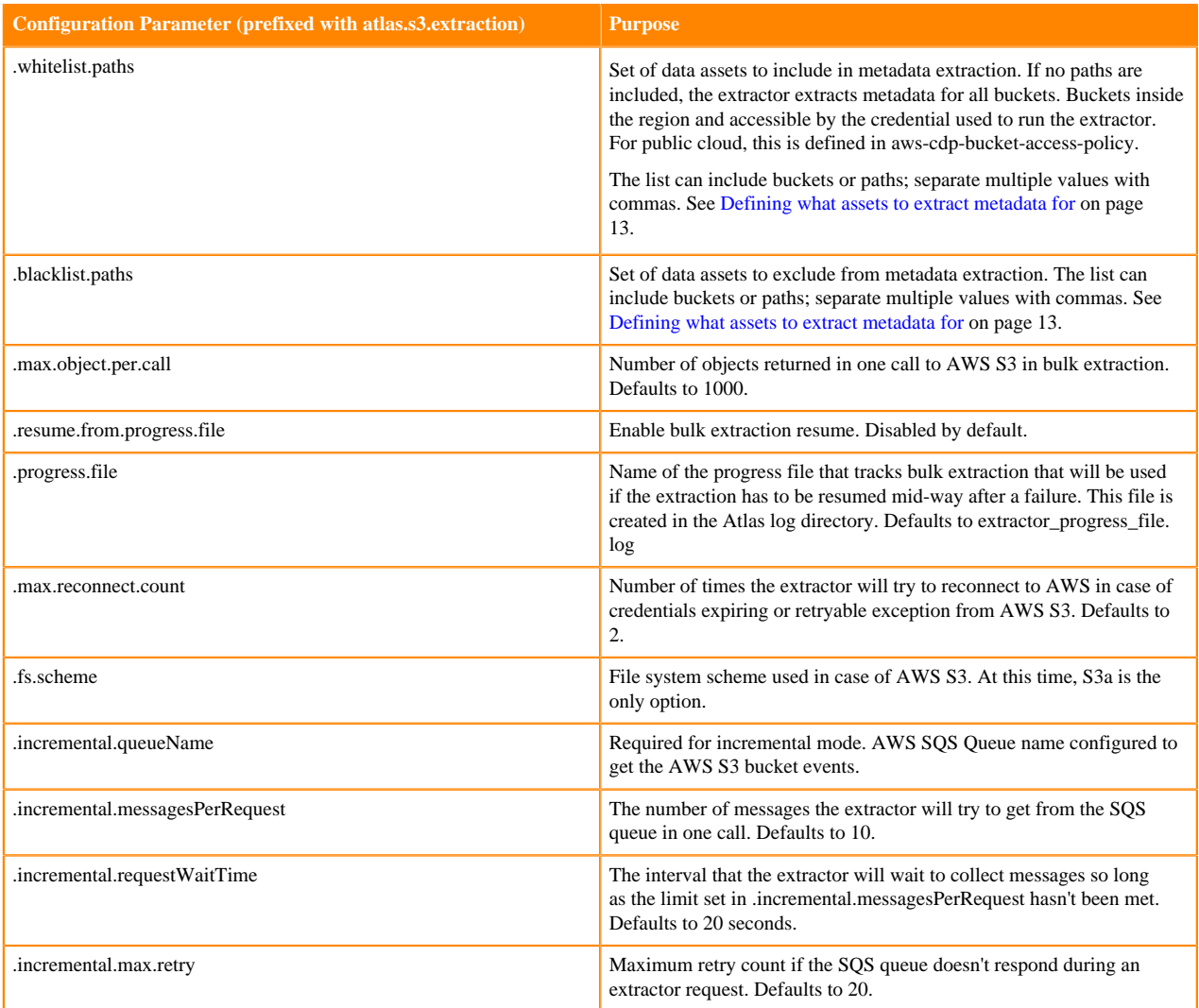

## <span id="page-12-0"></span>**Defining what assets to extract metadata for**

By default, the Atlas S3 extractor collects metadata for all buckets that are visible through the active IAM policy.

You can specify the objects to include using configuration properties to include buckets, directory trees, and specific objects (whitelist.paths) or exclude buckets, directory trees, and specific objects (blacklist.paths). When you include a path in the whitelist, Atlas extracts metadata for that directory object and all objects underneath it.

The include and exclude path lists are comma-separated lists of paths for any given bucket. Each item in the list can be as general as a bucket name or a directory path, or as specific as a low level directory or even a single object. The path names in the lists are formatted as S3 URIs, so it may be that they include repeated slash characters to represent virtual objects in S3.

If the same path ends up on both lists, the exclude list wins.

The following examples show how to include objects in or exclude objects from metadata collection.

This example includes a single file from the 2018 directory and all files in the data subdirectory for 2019 and 2020:

atlas.s3.extraction.whitelist.paths=s3a://acme-finance-set4/year-end/2018/data/storage/only-this-file.json,acme-fina nce-set4/year-end/2019/data,acme-finance-set4/year-end/2020/data

This example includes a single file from one bucket and all contents of a second bucket:

atlas.s3.extraction.whitelist.paths=s3a://demo-bucket/demo.txt, s3a://acme-finance-set4/

This example excludes specific files from a directory. If no include paths were given, only these files would be excluded from all the buckets available.

atlas.s3.extraction.blacklist.paths=s3a://acme-finance-set4/year-end/admin/tools-archive.zip,atlas.s3.extraction.blackli st.paths=s3a://acme-finance-set4/year-end/reporting/template.xls

## <span id="page-13-0"></span>**Running bulk extraction**

Bulk extraction takes a snapshot of the metadata for the current version of all objects defined by the allowlist as of the initial start time of the extraction.

If the bulk extraction process runs for a few hours, there may be additions or modifications to AWS S3 content after the start of the extraction. The changes after the extraction start time are not included in the extraction.

The first time bulk extraction runs, it creates entities in Atlas for each S3 bucket and object. If you run bulk extraction again, it will:

- Update Atlas entities with new information it finds for buckets or objects whose qualifiedNames match existing entities.
- Create new entities for any new buckets or objects that are not found in Atlas.

The second extractions will NOT:

- Mark entities deleted in Atlas if the object from the first extraction does not exist at the time of the second extraction.
- Collect version information for objects other than the current version.

The following command line example runs the bulk extraction. Assuming the mandatory properties are set in the default configuration file, no parameters are required:

/opt/cloudera/parcels/CDH/lib/atlas/extractors/bin/aws-s3-extractor.sh

## <span id="page-13-1"></span>**Running incremental extraction**

Any object added to S3, including new buckets and new versions of existing objects, publishes an event to AWS SQS (as configured by the user).

Incremental extraction consumes the events from SQS queue and creates corresponding Atlas entities.

After running the bulk extraction once, you can run incremental extraction to update Atlas metadata based on the events tracked in S3. This method has the benefit of tracking changes that may not be captured in successive bulk extraction, such as when more than one object version is created between extractions or when objects are deleted.

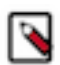

**Note:** Before running incremental extraction, you must set up event tracking in the AWS S3 buckets and configure an SQS queue to collect the S3 events.

The incremental extraction operation reads all events produced by S3, then filters the list based on the include and exclude configurations for the extractor. The appropriate messages are passed into the Kafka queue and consumed by Atlas. Because the messages sit in the SQS queue, you don't need to run the incremental extraction operation constantly: when it runs, it will go through all the messages waiting in the queue. Run the extractor often enough that the metadata is not stale by the time it processes, but not so often that it takes longer to run than the time between runs. In addition, note that the SQS Queue does not maintain the events forever. By default, the messages stay for 4 days; you can configure this value to hold the events longer to protect against the chance that the extractor isn't able to process events in time.

In addition to the include and exclude lists described in [Defining what assets to extract metadata for](#page-12-0) on page 13, the configuration properties relevant to incremental extraction control the connection to the SQS Queue and how long the extraction actively waits for events from S3. You must configure the name of the queue that the events are published on. You can control how long the extractor waits to receive messages from the queue and how many messages to wait for. When configuring the number of messages to collect, remember that the extractor collects all events from the queue, not just the events corresponding to objects in the allowlist.

In addition, you can set the timeout or retry time so the extractor doesn't keep running even when it isn't able to connect to the queue.

You must plan whether to set up a repeating job to run incremental extraction. Assuming you have a lot of changes that you want to track:

- Incremental extraction takes more time to process the individual changes than running bulk extraction.
- Incremental extraction maintains a complete history of objects (shows updates and deletes)
- Batch is faster, but only captures current state and leaves deleted entities in Atlas

In conclusion, if you want to capture the history of S3 objects, run bulk extraction once then run incremental extraction on a regular basis. As you have more experience with the volume of changes and the speed of the extraction, you can determine if you should run the incremental extraction more frequently.

The following command line example runs the incremental extraction. Assuming the mandatory properties are set in the default configuration file, only the parameter to enable incremental mode is required:

```
/opt/cloudera/parcels/CDH/lib/atlas/extractors/bin/aws-s3-extractor.sh -e IN
CREMENTAL
```
# <span id="page-14-0"></span>**Logging Extractor Activity**

The extractor produces a log file in the same location as the Atlas server log file. While the server log is available through Cloudera Manager, the extractor file is not.

#### **About this task**

To locate the extractor log file.

#### **Procedure**

- **1.** SSH into the Atlas host.
- **2.** Find the active Atlas configuration:

\$ ps -ef | grep atlas.conf

In the output, look for the string

atlas.conf

For example:

atlas.conf=/var/run/cloudera-scm-agent/process/99-atlas-ATLAS\_SERVER/conf

**3.** In the configuration directory you found in the previous step, read the atlas-log4j.properties file.

Look for the log.dir entry. For example:

log.dir=/var/log/atlas

- **4.** In the log directory, you'll see the extractor log file and the progress file:
	- aws-s3-extractor.log
	- extractor\_progress\_file.log

# <span id="page-15-0"></span>**S3 actions that produce or update Atlas entities**

As objects are created in S3, Atlas generates entities to represent those objects. Atlas does not create processes to represent S3 operations.

The following table lists the S3 actions that produce or update metadata in Atlas.

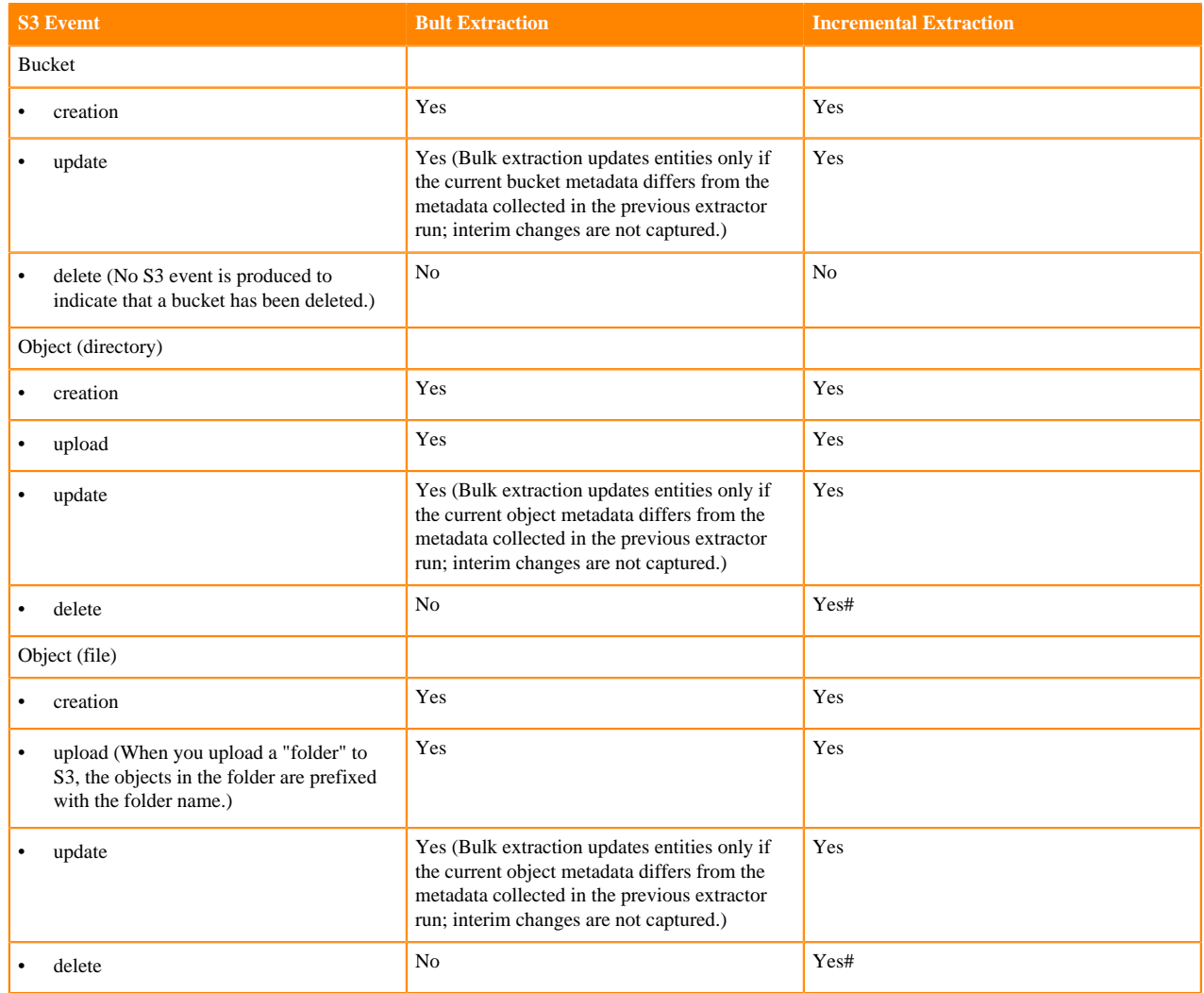

Notable actions in S3 that do NOT produce metadata entities include any actions that affect only data and not metadata. Actions that do not create Atlas entities include:

- Bucket deletion does not produce an event and is ignored by Atlas.
- Events associated with subfolders when a folder is uploaded. When you upload a "folder" to S3, the objects in the folder are prefixed with the folder name, so the folder and any subfolders are not created as objects in S3. Atlas ignores metadata or events for subdirectories included in the uploaded folder; Atlas tracks metadata for the uploaded folder and the data asset objects in the uploaded folder.
- Event notifications produced when a version other than the latest version is deleted.

# <span id="page-16-0"></span>**S3 entities created in Atlas**

Note that previous versions of Atlas included other metadata models for S3 data. The version 2 (V2) models are supported as of CDP 7.2.0.

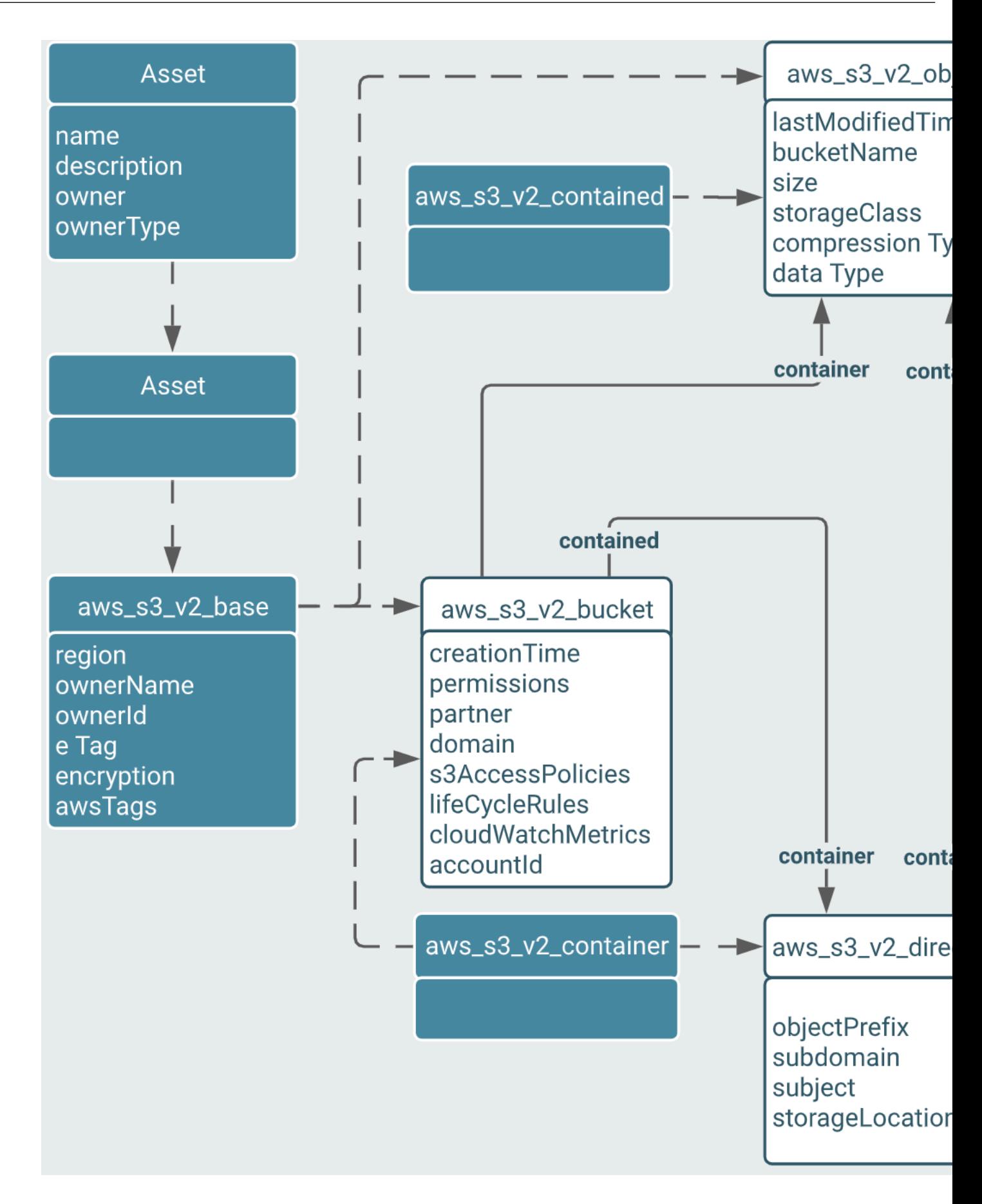

### <span id="page-18-0"></span>**AWS S3 Base**

S3 entities that represent S3 buckets and objects inherit attributes from the S3 base entity type. Atlas does not generate entities of this type; it is used only as a supertype for other entity definitions.

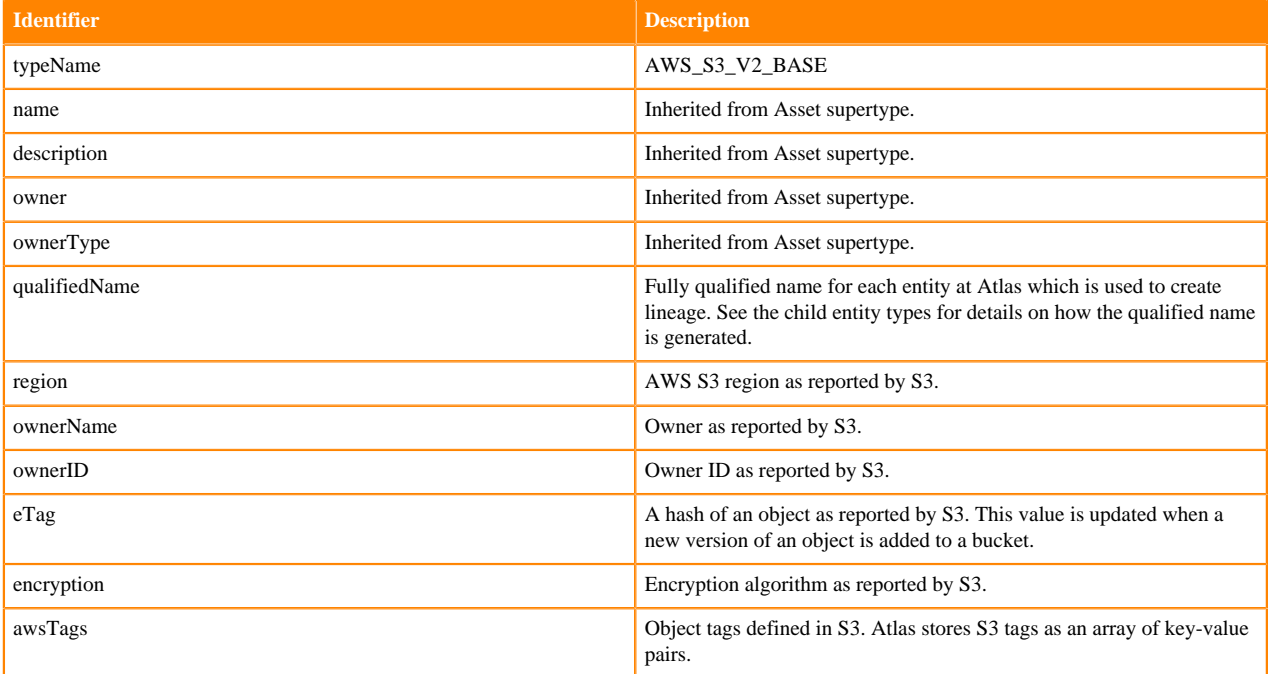

### <span id="page-18-1"></span>**AWS S3 Container**

The S3 model includes two entity definitions that generalize the hierarchical relationship among the other entity types. Atlas does not generate entities of this type; it is used only as a supertype for other entity definitions. The "container" entity type includes a relationship that represents the one-to-many relationship between a directory and objects in the directory. The "contained" relationship looks the other way to represent the one-to-one relationship between an object and its parent, either a directory or a bucket.

The entity definitions for aws\_s3\_v2\_bucket and aws\_s3\_v2\_directory inherit the attributes from the container entity definition.

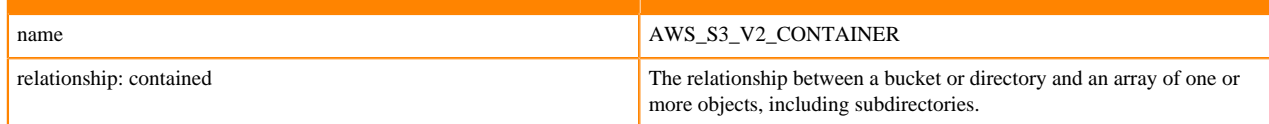

# <span id="page-18-2"></span>**AWS S3 Contained**

The S3 model includes two entity definitions that generalize the hierarchical relationship among the other entity types. Atlas does not generate entities of this type; it is used only as a supertype for other entity definitions. The "contained" relationship represents the one-to-one relationship between an object and its parent, either a directory or a bucket. The "container" entity type provides the opposite relationship: the one-to-many relationship between a bucket or directory and objects in the directory.

The entity definition for aws s3 v2 object inherits the attributes from the contained entity definition.

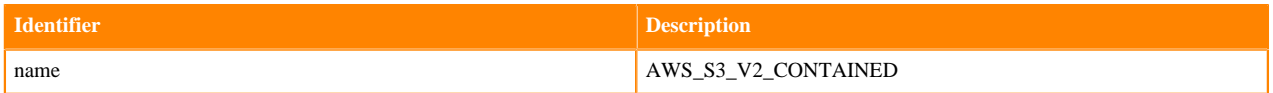

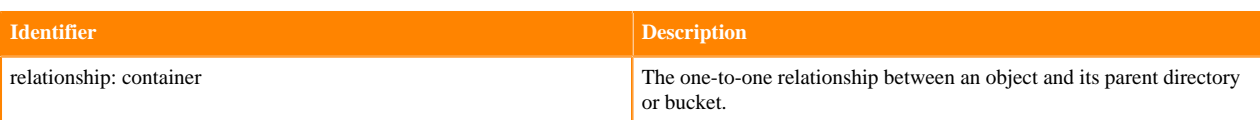

## <span id="page-19-0"></span>**AWS S3 Bucket**

The Atlas entity type for bucket metadata inherits attributes from the AWS\_S3\_V2\_BASE entity type and includes additional attributes specific to bucket metadata.

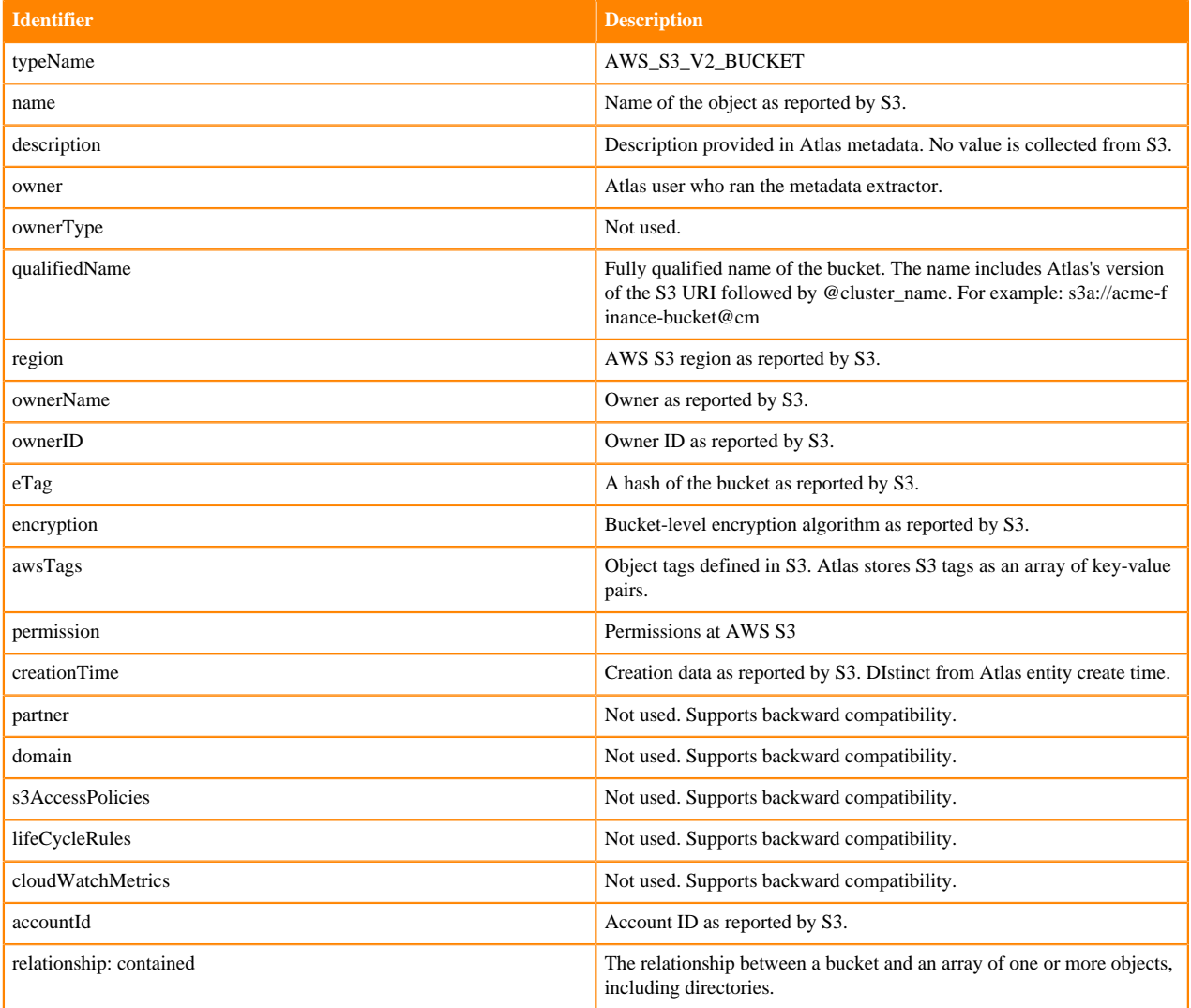

# <span id="page-19-1"></span>**AWS S3 Object**

Though AWS S3 includes both files and directories as objects, the Atlas model creates separate entity types for objects from directories.

The Atlas entity type for object metadata inherits attributes from the AWS\_S3\_V2\_BASE entity type and includes additional attributes specific to object metadata. Note that Atlas makes a distinction between files and directories. Atlas creates entities of this type for files; it creates entity types of AWS\_S3\_V2\_DIRECTORY for directories.

### **Table 1:**

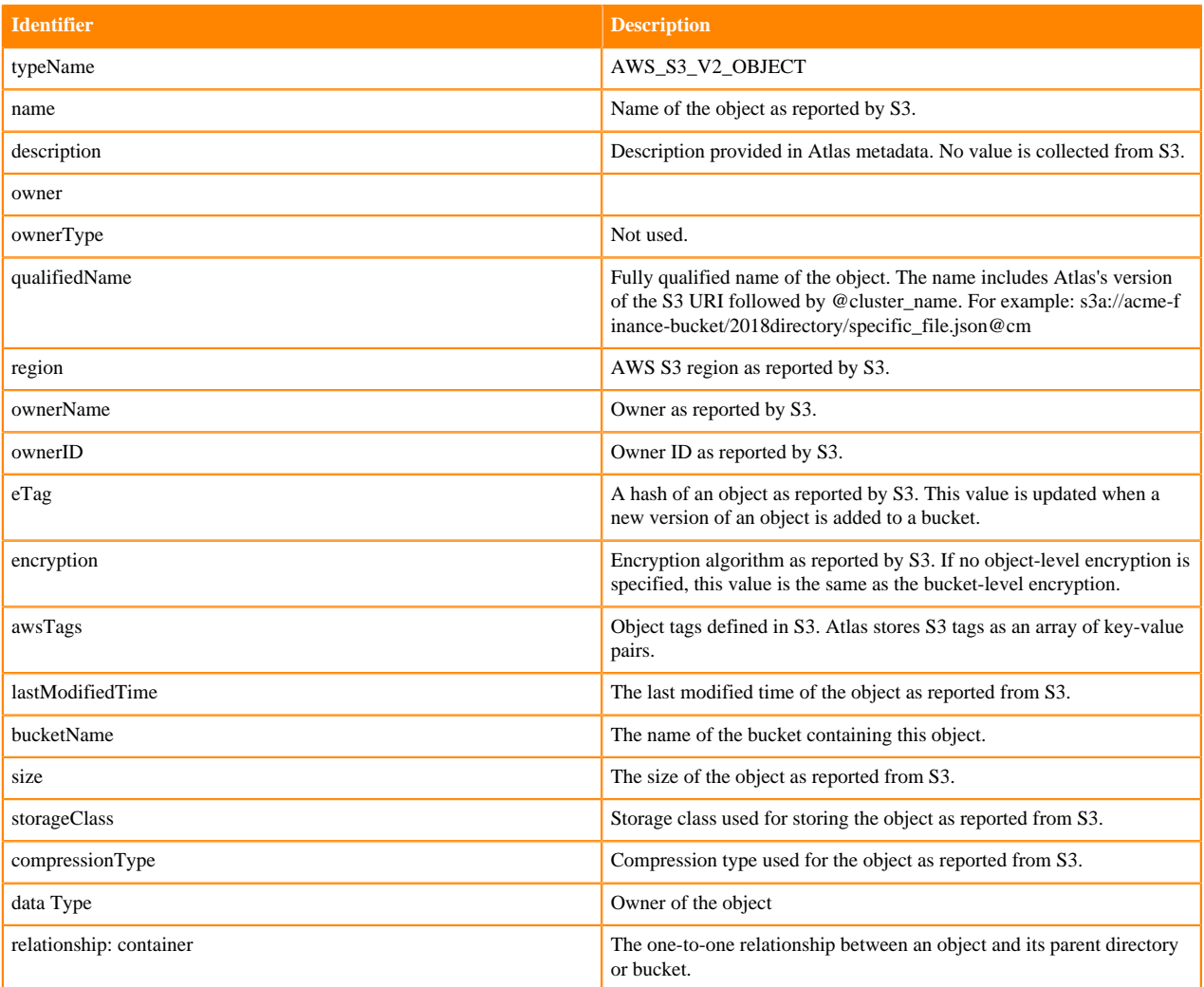

# <span id="page-20-0"></span>**AWS S3 Directory**

The Atlas entity type for "directory" metadata inherits attributes from the AWS\_S3\_V2\_OBJECT entity type and includes additional attributes specific to object metadata.

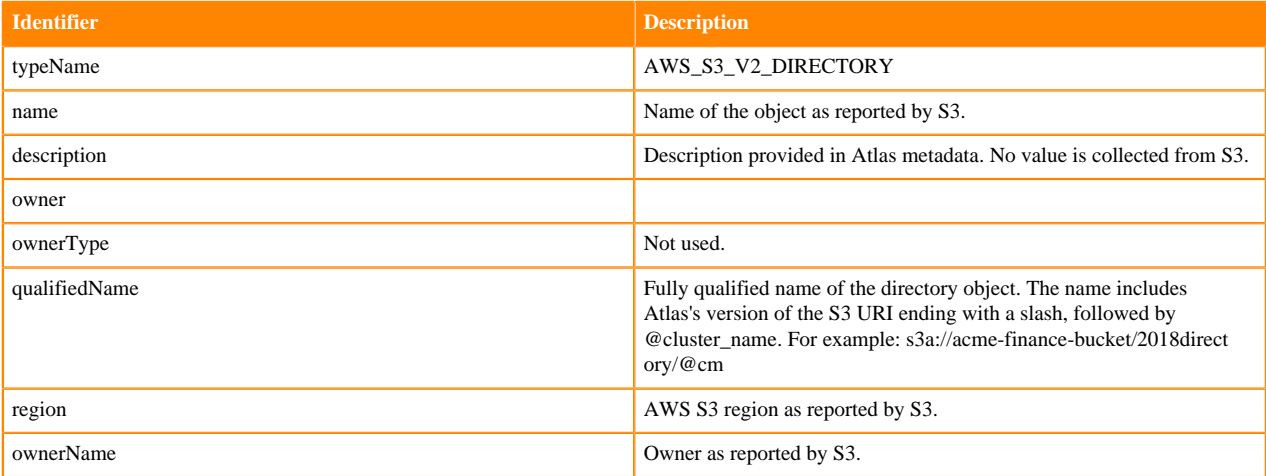

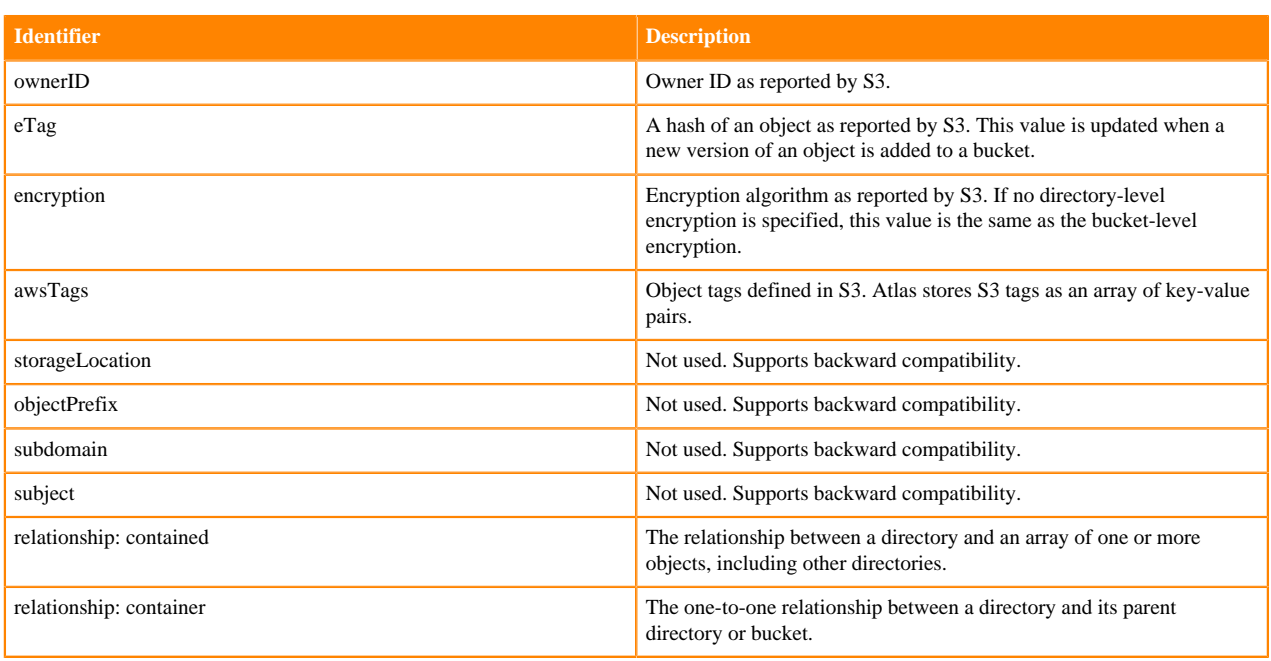

### <span id="page-21-0"></span>**S3 relationships**

The S3 model includes relationships that describe the perceived hierarchy among objects in a bucket. These relationships are created through "container" and "contained" relationship attributes.

#### **Example of Atlas S3 Lineage**

An example of S3 lineage that includes S3 objects connected to a Hive table.

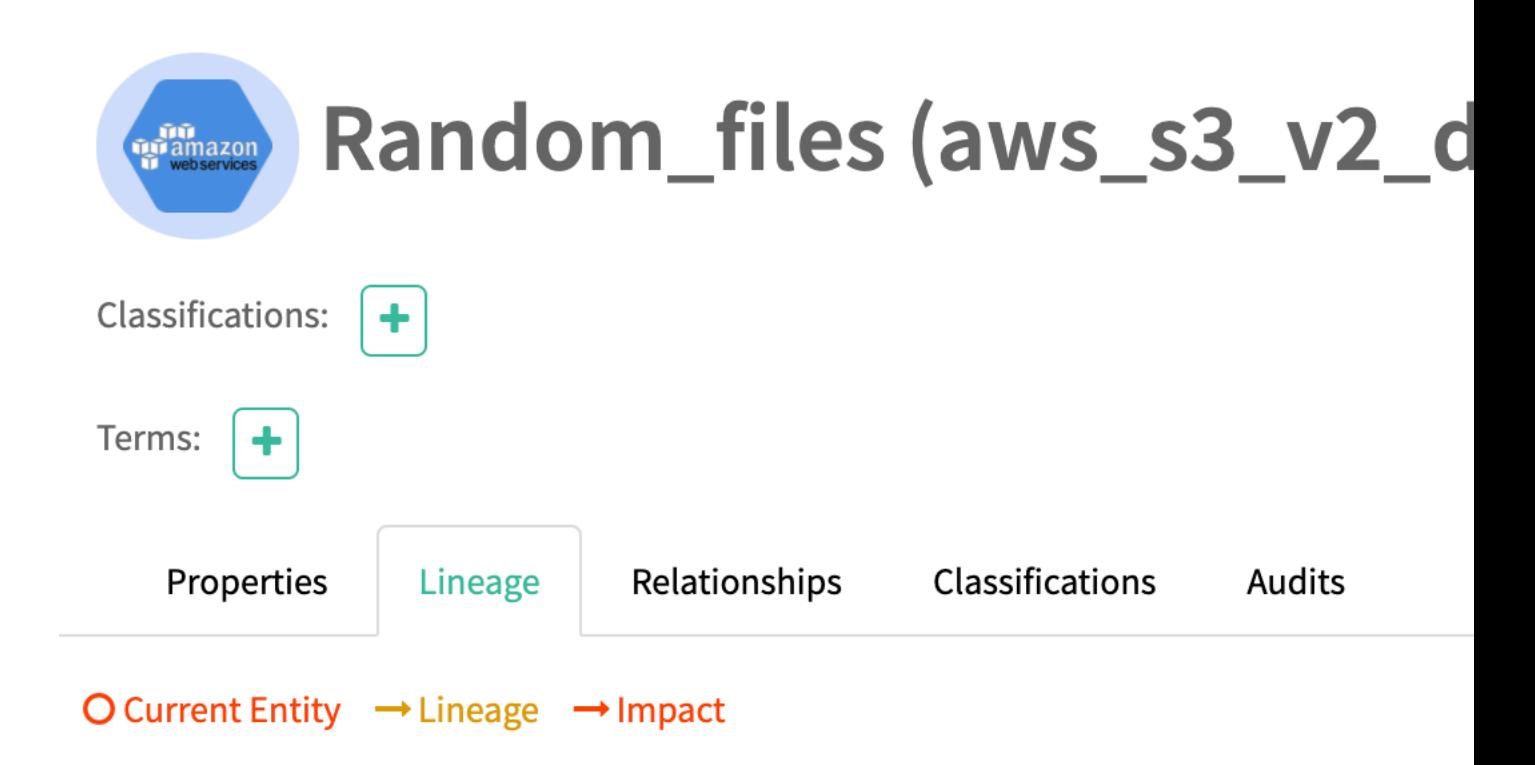

### <span id="page-23-0"></span>**S3 entity audit entries**

The number of Atlas audits for S3 entities may vary based on whether or not you are using incremental extraction to collect metadata from S3. For example, if you run bulk extraction against a bucket, then objects in the bucket are updated twice before bulk extraction runs again, Atlas will show the creation audit event followed by a single update audit event. If instead you run bulk extraction against a bucket, then trigger incremental extraction, the Atlas audit will show the creation audit event followed by an update audit event for the first update and an update audit event for the second update.

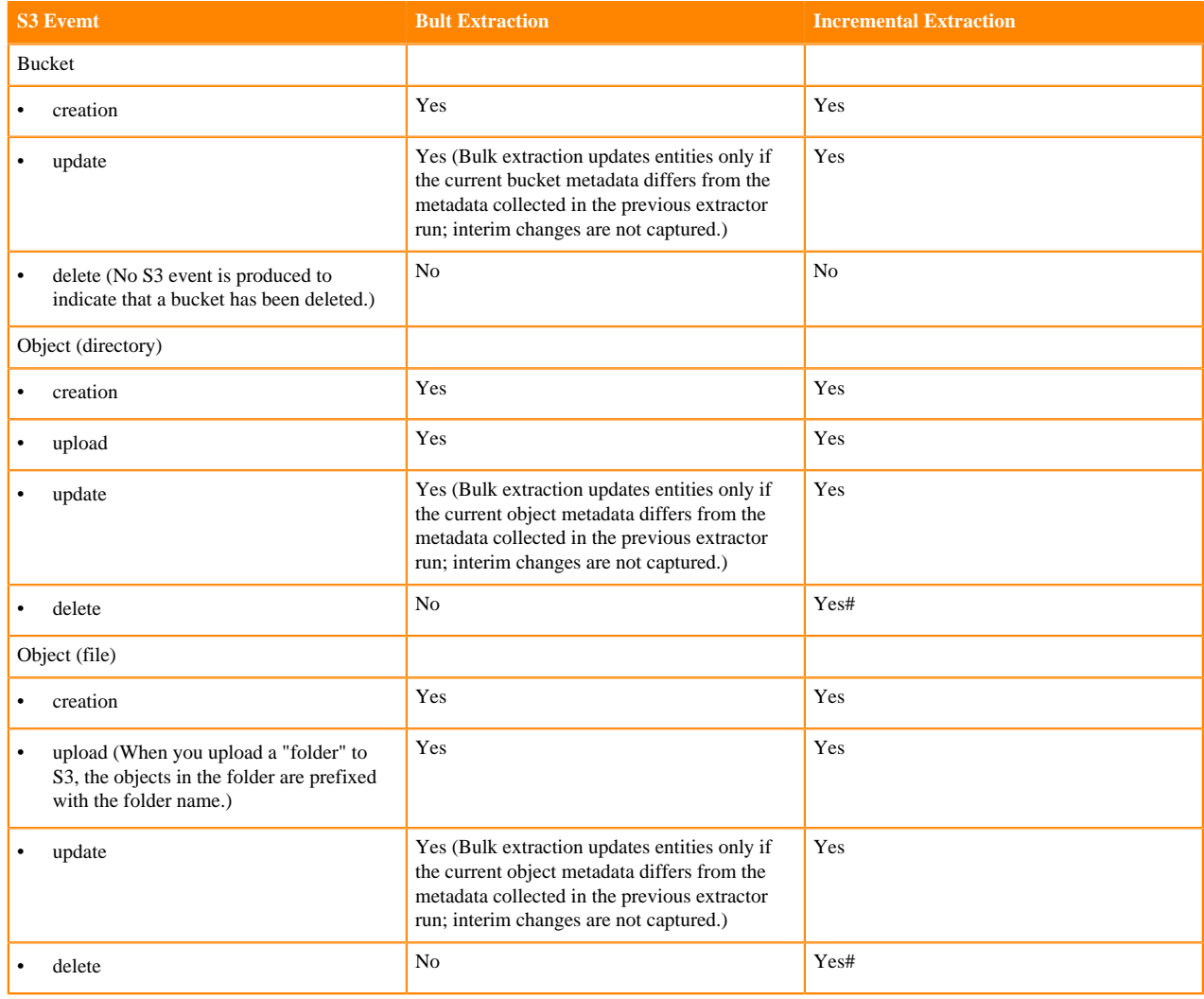